## MA0309-EA

# **Kullanım Kılavuzu 2548/2821 CASIO**

#### **Bu Kılavuz Hakkında**

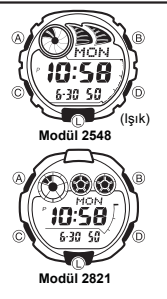

v 2548 ve 2821 numaralı modüllerin kullanım kılavuzları aynıdır. Bu kullanım kılavuzundaki örnek ekranlarda 2548 numaralı modülün ekranları kullanılmıştır. Tuş kullanımları yandaki resimde de gösterildiği gibi harfler yoluyla anlatılmıştır. v Bu kullanım kılavuzunun her bölümü; kullanım

Formatı

**Bunu kullanınız:**  $\overline{D}$  $\overline{\circ}$ 

> $D$  (doğu) ve  $B$  (batı)  $D (+)$  ve B  $(-)$ .  $\overline{D}$

D  $(+)$  ve B  $(-)$ .

 için gerekli olan tüm bilgileri size sunmaktadır. Daha detaylı teknik bilgileri ise "Referans" bölümünde bulabilirsiniz.

#### **Genel Rehber**

v Bir moddan başka bir moda geçmek için (C)yi kullanınız. v Her türlü modda (L)ye basarak ekranı aydınlatabilirsiniz.

Gün  $\left|\blacktriangleleft\right|$  Ay  $\left|\blacktriangleleft\right|$  Yıl

aşağıda gösterildiği gibi ayarlama yapınız.

**Bunu yapmak için:** Saniyeleri sıfırlamak 00 için Yaz saati uygulaması (ON) ile Standart saat (OFF) arasında seçim yapmak için Şehir kodunu değiştirmek için Saat ya da dakikaları değiştirmek için 12 saat formatı ile (12H) 24 saat formatı (24H) arasında seçim yapmak için Yıl ayarını değiştirmek için Ay ya da gün ayarını değiştirmek için

**Ekran**  $50$ 

(yıl,ay,gün)

OFF  $\overline{\text{TVC}}$ **<sup>P</sup>**10:58 12H 2003 6-30

3. İstediğiniz ayar bölümü yanıp sönmeye başladığında (D) ve (B)yi kullanarak

v Şehir kodlarıyla ilgili tüm bilgiler için "Şehir Kodları Tablosu"na bakınız.

• DST ayarları için "Yaz Saati Uygulaması (DST)"ye bakınız.<br>• (A)ya basarak ayarlar ekranından çıkınız.<br>• 12 saat formatında, ekranda öğlen 11.59'dan gece yarısı 11.59'a kadar<br>• 12 saat formatında, ekranda gölünür.Gece ya

**Zaman İşleyişi Modu Dünya Saatleri Modu e-DATA Hafızası Modu Alarm Modu Geri Sayım Sayacı Modu Kronometre Modu** (C)ye bas.e-nM  $44UT$ rð é?) éé T ¥ ò 51 TMR 10:58 ρ I 8:58 12:00  $0:15$ 88 88 6-30-50 10:58-50 10:58 10:58-00 Ø.  $^{00}$ **Zaman İşleyişi** Zaman İşleyişi Modunu kullanarak halihazırdaki saati ve **Saati Uygulaması (DST**)<br>saati uygulaması, Standart Saat: Dakika tarihi görebilir ve bun Yaz saati uygulaması, Standart saate 1 saat ekleme yapılarak oluşturulan bir uygulamadır.<br>Fakat her ülke ve her bölge bu uygulamayı kullanmaz. ullanmaz. Haftanın günü<br>**Müzik**<br>Bildiriki **Tarih ve Saati Ayarlamadan Önce Burayı Okuy**<br>Zaman İşleyişi Modu ile Dünya Saatleri Modundaki<br>saatler birlikte çalışırlar. Bu yüzden tarihi ve saati **Zaman İşleyişi Modu Saat Ayarında, DST ve Standart Saat Seçimi**  Zaman İşleyişi Modu ile Dünya Saatleri Modundaki<br>saatler birlikte çalışırlar. Bu yüzden tarihi ve saati 1. Zaman İşleyişi Modunda, saniyeler yanıp sönmeye başlayana dek (A)ye basınız.Böylece ayarlar ekranına ayarlamadan önc 10:58 (saati normalde geçersiniz. 2. (C)ye basarak DST ayarları ekranını görüntüleyiniz.  $\sqrt{D}$  $6 - 30 - 50 = 0$ 1, I S8 3.Yaz Saati Uygulaması (ON göstergesi) ve Standart Saat (OF göstergesi) arasında seçim yapmak için (D)yi kullanınız. v Bulunduğunuz Şehir kodu olaak GMT seçildiğinde Yaz saati uygulaması ile standart saat arasında ا<br>Ay - Gün ô Ithalat ve Ticaret A.S PM göstergesi Saniye seçim yapamazsınız. 4. (A)ya basarak ayarlar ekranından çıkınız. v Yaz saati uygulaması açıldığında DST göstergesi **Saat ve Tarihi Ayarlamak İçin** ekranda belirir. 1. Zaman İşleyişi Modunda, şehir kodu yanıp sönmeye<br>başlayana dek (A)ya basınız. Böylece ayarlar ekranına<br>geçmiş olursunuz.<br>2. Aşağıdaki sırada dizili olan diğer ayarlara geçmek için Şehir kodu<br>**DIN e-DATA Hafızası** RE<br>TYD- $\overline{B}$  $\bullet$  ) Saatinizin e-DATA Hafızasını kullanarak e-mail adreslerini (C)yi kullanınız. Metin  $P-DM$  $10:58$ Web sayfalarının URL'lerini ve diğer yazılı metinleri<br>saatinize kaydedebilirsiniz. e-DATA Hafızasına bir şifre<br>ekleyerek bu bölümün kullanımını sınırlayabilirsiniz.<br>• Bu bölümdeki tüm işlemler (C) tuşuna basarak girebilece б  $6 - 30 = 50 = 1$  $\blacktriangleright$  $\sum_{\mathbf{r},\mathbf{r}}% {\color{blue} {\bf C}_{\mathbf{r}}^{(n)}(\mathbf{r},\mathbf{r},\mathbf{r})} = \sum_{\mathbf{r},\mathbf{r}}% {\color{blue} {\bf C}_{\mathbf{r}}^{(n)}(\mathbf{r},\mathbf{r},\mathbf{r},\mathbf{r})} \label{eq2.3}$ ®. Saniye  $\rightarrow$  DST  $\rightarrow$  Sehir Kodu $\rightarrow$  Saat ൹  $\overline{\hspace{1cm}}$  12/24-Saat J

**e-DATA Hafızasının Yönetimi**

e-DATA Hafızası toplam 315 karakteri hafızasına alabilir. Her kayıt içerisinde 63 karakter barındırır. Kayıt numarası sırası aşağıda da anlatıldığı gibi, kaydın içindeki<br>karakter sayısının fazlalılığına göre belirlenir.<br>● Her kayıtta 63 karakter : 5 kayıt<br>● Her kayıtta 7 ya da daha az karakter : 40 kayıt

Kayıt numarası (Sayfa numarası)

> D)<br>Free Ġ.

30

ัก

ò

• 2821 numaralı modülde AM indicator (A) görüntülenmez.

**Yeni Bir e-DATA Hafızası Kaydı Oluşturmak İçin** 1. e-DATA Hafızası Modunda (D) ve (B)ye birlikte basarak Kalan hafıza(%)

- 
- kalan hafiza mikların ekranını görebilirsiniz.<br>
0 % gösteriliyorsa hafiza tamamen dolu demektir.<br>
0 % gösteriliyorsa hafiza tamamen dolu demektir.<br>
kayıtlarınızı silmeniz gerekir.<br>
xanp sonen (#) hanesi ekranda gör
- otomatik olarak gösterilir.

3. İstediğiniz metni yazınız.<br>• Metninizi yazarken (D) (+) ve (B) (-) tuşlarını kullanarak<br>• hane üzerine gelen karakterleri değiştiriniz. Haneyi<br>• sağa kaydırmak için (C)yi kullanınız. Yazımla ilgili<br>• "Metnin Yazımı." na

- 4. (A)ya basarak metni kaydediniz ve e-DATA Hafızası Modu kayıt ekranına dönünüz.
	- (hane bulunmayan). v (A)ya bastığınızda datanın kaydedildiğini gösteren SET yazısı 2 saniyeliğine ekrana
	-
	- gelir. Daha sonra e-DATA Hafızası Modu kayıt ekranı görünür.<br>● Metnin bir kerede 3 karakteri ekranda görünür. Metnin devamı sağdan sola uzanır.<br>● Son karakter yanındaki ≦ işareti ile gösterilir. (A)ya basarak durdurabilir
	-

# Kullanım Kılavuzu 2548/2821

# **CASIO**

**e-DATA Hafızası Kayıtlarını Geri Çağırmak İçin** e-DATA Hafızası Modunda (D) (+) ve (B) (-) ile hafıza kayıtları arasında aşağıda gösterildiği gibi dolaşınız.

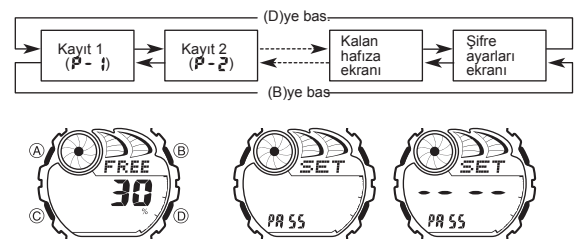

#### Kalan Hafıza Ekranı **Süfre Ayarları Ekran**ı

- v Kalan hafıza ekranında görünen değer, kullanılabilecek hafıza oranını
- gösterir. Kayıtlı olan kayıt sayısını göstermez.<br>● Eğer kayıtlı bir şifre varsa, Şifre Ayarları ekranında xxxx
- görünür. v Şifre ayarları ekranını kullanarak şifre kaydedebilir, şifre düzeltebilir ya da
- şifreyi silebilirsiniz. Daha fazla bilgi için "e-DATA Hafızasındaki Bilgilerin Korunması İçin Şifre Kullanımı" bölümüne bakınız.

### **Bir e-DATA Hafızası Kaydında Düzeltme Yapmak İçin**

- 1. e-DATA Hafızası Modunda (D) (+) ve (B) (-)yi kullanarak düzeltmek
- 
- 
- i istediğiniz kaydı bulunuz.<br>2. Yanıp sönen bir hane görünene dek (A)ya basınız.<br>3. (C) ile değiştirmek istediğiniz karaktere kadar ilerleyiniz.<br>4. (D) (+) ve (B) (-)yi kullanarak ayarlarına yapınız<br>5. İstediğiniz ayarları

# **Bir e-DATA Hafızası Kaydını Silmek İçin**

- 1. e-DATA Hafızası Modunda (D) (+) ve (B) (-)<br>istediğiniz kaydı bulunuz.
- i istediğiniz kaydı bulunuz.<br>2. Yanıp sönen bir hane görünene dek (A)ya basınız.<br>3. Kaydı silmek için (B) ve (D) tuşlarına birlikte basınız.<br>● Kaydın silinmekte olduğunu gösteren CLR mesajı ekrana gelecektir.<br>Silme işlemi
- yanıp sönen hane ekrana gelir. 4. Yeni data kaydı yapınız ya da (A)ya basarak kalan hafıza ekranına
- dönünüz. **e-DATA Hafızasındaki Bilgilerin Korunması İçin Şifre Kullanımı** e-DATA Hafızasındaki bilgilerin güvenliği için 4 rakamlı bir şifre kaydedebilirsiniz.
- 

# Önemli! Sizin için hatırlaması kolay fakat başkaları için tahmin etmesi zor bir 4 rakamlık şifre seçiniz. Şifrenizi unutursanız, tekrar e-DATA Hafızanıza girebilmeniz için<br>saatin fabrika ayarlarına döndürülmesi gerekir. (Böylece tüm hafıza silinir)<br>Saati fabrika ayarlarına döndürmek için saati satın aldığınız ma

#### **Yeni Bir Şifre Kaydetmek İçin**

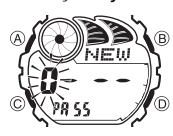

1. e-DATA Hafızası Modunda (D) (+) ve (B) (-)yi<br>kullanarak Şifre Ayarları ekranını görüntüleyiniz.<br>• Böylece ekrana sET PA55 yazısı gelir.<br>2. NEW yazısı görünene ve ilk 0 yanıp sönmeye

- başlayana dek (A)ya basınız<br>• Bu, Yeni Şifre Ayarı ekranıdır.
- 
- 
- 3. (D) (+) ve (B) (-)yi kullanarak ilk rakam için sayıları tarayınız.<br>4. İlk rakam için istediğiniz sayı ekrana geldiğinde (C) ile bir sonraki rakama geçiniz.<br>5. Şifrenin rakamlarını tamamlamak için 3 ve 4. basamakları te
- döner. 6. Şifrenin 4 rakamı da istediğiniz gibi olduğunda (C)ye basarak şifrenizi
- kaydediniz.
- (C)ye batığınızda 1 saniyeliğine SET yazısı ekranda görünür, daha sonra<br>• Şifre Ayarları ekranı görüntüye gelir.<br>• Şifreyi yazdıktan sonra istediğiniz takdirde data girişi yapabilir, data silebilir,<br>• görebilir ya da düz

### **Şifreyi Yazmak İçin**

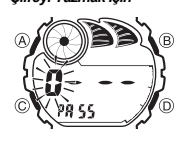

1. e-DATA Hafızası Moduna giriniz.<br>2. Şifre Yazımı ekranında ( <sup>xxxx PA55</sup> ), (D) ya da<br>(B)ye basınız. Böylece şifrenin ilk rakamı yanıp sönmeye başlar.

- 
- 
- 3. Şifreyi yazınız.<br>• (D) (+) ve (B) (-)yi kullanarak her hane üzerine<br>gelen sayıları değiştirerek istediğinizi bulunuz<br>• (C)ye basarak bir sonraki rakama geçiniz.<br>• Yeni bir şifre yazızıken (A)ya basarsanız şifre silinir
- 4. Şifreyi istediğiniz gibi yazdıktan sonra (C)ye basınız.
- v Yazdığınız şifre doğruysa OK! yazısı ekrana gelir ve saat e-DATA Hafızası Moduna girer.
- v Yazdığınız şifre yanlışsa ERR yazısı ekrana gelir ve saat tekrar Şifre Yazım ekranını görüntüler.

### **Şifreyi Değiştirmek İçin**

- 
- 1.Kayıtlı şifrenizi yazarak e-DATA Hafızası Moduna giriniz.<br>2. (D) (+) ve (B) (-)yi kullanarak Şifre Ayarları Ekranını görüntüleyiniz.<br>3. "Yeni Bir Şifre Kaydetmek İçin" adlı bölümdeki 2. basamaktan itibaren uygulayarak yeni şifrenizi belirleyiniz.

- **Şifreyi Silmek İçin**
- 
- 
- 
- 1. Kayıtlı şifrenizi yazarak e-DATA Hafızası Moduna giriniz.<br>2. (O) (+) ve (B) (-)yi kullanarak Şifre Ayarları Ekranını görüntüleyiniz.<br>3. NEW yazısı görünene ve ilk 0 yanıp sönmeye başlayana dek (A)ya basınız.<br>4. (B) ve (

#### Dünya Saatleri

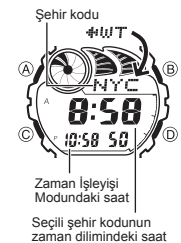

- v Şehir kodlarıyla ilgili tüm bilgiler görmek için "Şehir Kodları Tablosu"na bakınız.
	- v Eğer seçilen şehir için gösterilen saat yanlışsa, Bulunduğunuz Şehir ayarlarınızda ya da Zaman İşleyişi Modundaki saatte bir yanlışlık var demektir, kontrol edip, düzeltiniz.

Dünya Saatleri modu, dünyadaki 27 şehrin (29 zaman dilimi) saatlerini görmenize yarar. v Bu bölümdeki tüm işlemler (C) tuşuna basarak girebileceğiniz Dünya saatleri modunda yer almaktadır.<br>Baska Bir Sehrin Saatini Görmek İçin **Baş***ka Bir Şehrin Saatini Görmek İçin*<br>Dünya Saatleri modunda (D) ile doğuya, (B) ile batıya doğru<br>şehir kodlarını (zaman dilimlerini) tarayabilirsiniz.

v Eğer seçilen zaman diliminin çoğu yeri okyanussa, şehir kodu yerinde Greenwich Ana saati farklılığı görünür.

# **Bir Şehir Kodunda, Yaz Saati Uygulaması ile Standart Saat Arasında Seçim Yapmak İçin**

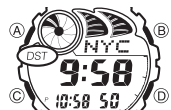

- 1. Bir Şehir Kodunda, Yaz Saati Uygulaması ile Standart Saat<br>Arasında Seçim Yapmak istediğiniz şehir kodunu bulmak<br>için (B) ve (D)yi kullanınız.<br>2. (A)yı basılı tutarak Yaz saati uygulamasını açınız (DST
- göstergesi) yada kapatınız (DST göstergesi yok).
- 
- Yaptığınız DST/Standart saat ayarı sadece seçili olan şehir kodu için geçerli olur.<br>- Diğer şehir kodları bu ayardan etkilenmez.<br>● Eğer şehir kodu olarak GMT seçilmişse, yaz saati uygulaması ve standart saat
	- amazsın ඹ

# ı saatte her biri ay,gün, saat ve dakika özelliklerine sahip<br>"birinden bağımsız 5 alarm bulunmaktadır. Ayarlanan<br>mana ulasan saat alarm calar. Alarmlardan biri uyku birbirinden bağımsız 5 alarm bulunmaktadır. Ayarlanan<br>zamana ulaşan saat alarm çalar. Alarmlardan biri uyku<br>alarmıdır, diğer 4 alarm ise bir kez çalıp susan alarmlardır.<br>Alarm zamanına gelindiğinde ekrana gelmesi için hatırlatıcı bir metin de yazabilirsiniz.

Saat Başı Sinyalini ayarlayarak saatinizin her saat başı<br>iki sinyal sesi vermesini sağlayabilirsiniz.<br>• Bu modda 6 ekran bulunur. Bunlardarı AL1 - ile AL4<br>• Bu modda 6 ekran bulunur. Bunlardarı AL1 - ile AL4<br>• SNZ ile Saat açık göstergesi görünür.

v Alarm ayarları (saat başı sinyali) (C) tuşuna basarak girebileceğiniz Alarm Modunda yer almaktadır.

### **Alarm Çeşitleri**

Zaman İşleyişi Modul<sub>a</sub>

- Alarmın çeşidi aşağıda da anlatıldığı gibi yaptığınız ayarlara göre belirlenir. v Günlük Alarm
- Alarm zamanı için saat ve dakika ayarı yapınız. Bu alarm her gün ayarladığınız saatte çalar.
- Tarih Alarmı
- Alarm zamanının ay, gün ve saat ayarını yapınız. Bu ayar ayarlanan zamanda, ayarlanan saatte çalar.
- 

v 1-Aylık Alarm Alarm zamanının ay, saat ve tarih ayarını yapınız. Bu ayar, 1 ay boyunca her gün aynı saatte alarm çalmasına sebep olur.

v Aylık Alarm

Alarm zamanının gün, saat ve dakika ayarını yapınız. Bu alarm her ay ayarladığınız gün ve saatte alarmın çalmasını sağlar.

#### **Bir Alarm Zamanını Ayarlamak İçin**

**un**<br>Jarm Modunda (D) ve (B) tuşlarını kullanarak ayarlamak istediğiniz alarm ekranını seçiniz.

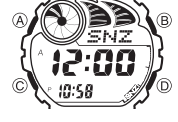

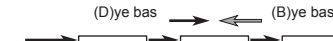

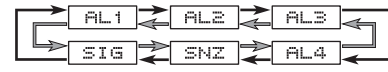

- Bir kere çalan alarınıra AL1 ile AL4 arasındaki ekranlardadır. Uyku alarmı<br>• Uyku alarmı her 5 dakikada bir tekrar çalar.<br>• Uyku alarmı her 5 dakikada bir tekrar çalar.<br>2. Alarm ekranını seçtikten sonra alarmı zamanının
- 

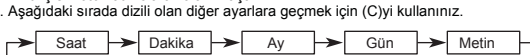

- v Metni (text) seçtiğinizde ekrana yanıp sönen ( # ) gelir. Metin için 8 karakterlik boşluk vardır. Yani tekrar saat ayarlarına dönmek için 8 kez (C)ye basınız.
- 2

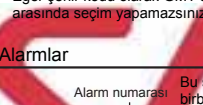

es a

A<mark>larm zamanı</mark><br>(Saat: Dakika)

v Yaz saati uygulaması açık olan bir şehir kodunu görüntülediğinizde DST göstergesi de ekranda görünür.

# Kullanım Kılavuzu 2548/2821 **CASIO**

#### 4. Bir ayar bölümü yanıp sönerken D , B , ve C ile aşağıdaki gibi ayarlama yapınız. Ekran  $42.00$ x-xx # Bunu yapmak için | Bunu kullanın: Saat ya da dakika değiştirmek Ay ya da günü değiştirmek Hatırlatıcı metin yazmak D (+) ve B (–). • 12 saat formatında am ve pm ayarını doğru seçin.am için (A göst) ya da p.m. (P göst). • Ay ve/ya gün ayarı içermeyen alarm ayarı için bu ayarlara x ayarı yapın. D (+) ve B (–) ile hane üzerindeki karakterleri değiştirin. Haneyi sağa kaydırmak için (C)yi kullanın. Ayrıntılı bilgi için "Metin Yazımı"na bakın.

alarm çalar.

● 2821 numaralı modülde am göstergesi (A) görünmez.<br>● Herhangi bir ayar yanıp sönerken (B) ve (D)ye birlikte basarsanız zaman AM 12:00a<br>'tarih ise x-xx e ayarlanır. Böylece alarm için yazılmış metin de silinir.

**Alarm Kullanımı** Zaman İşleyişi Modundaki saat, Alarm Saatine 1 saat kalaya

• Çalmaya başlayan alarmı susturmak için herhangi bir tuşa basabilirsiniz.<br>• Alarm öncesi bilgilendirme sadece Zaman İşleyişi Modunda çalışır. (C)ye<br>• basarak e-DATA Hafızası Moduna geçebilirsiniz.<br>• Bir alarm için hatırl

v Uyku alarmında ise, saatin takip ettiği alarm hariç Zaman İşleyişi Modunda da

Bir Alarmı Açıp Kapatmak İçin<br>1. Alarm açık göstergesi 2. (A) ile onu açınız ya da kapatınız.<br>Alarm açık göstergesi 2. (A) ile onu açınız ya da kapatınız.

• Uykua alarmının 5 dakikalık aralarında şu işlemleri yaparsanız varolan<br>uyku alarmı işlemi iptal edilir.<br>*Zaman İşleyişi Modu ayarlar ekranının görüntülenmesi* SNZ ayarlar ekranının görüntülenmesi Dünya Saatleri Modundaki Bulunduğunuz Şehir bilgilerinin DST ayarlarını

**Alarmı Kontrol Etmek İçin** Alarm Modunda (D)yi basılı tutarak alarmı duyabilirsiniz.

Ġ

5. (A)ya basarak ayarlar ekranından çıkınız.<br>Alarm açık göstergesi ● Hatırlatıcı bir metin yazmışsanız, bu metin alarm numarası

- yerinde görünür. v Üç karakterden fazla olan hatırlatıcı metinler sağdan sola
- devam eder. v Bir alarmın ay ve/ya gün ayarı varsa ay/gün ekranın en altında Zaman İşleyişi Modundaki saatin göründüğü
- yerde görüntülenir.

ulaştığı andan itibaren grafik alanındaki tüm noktalar yanmaya

başlar. Bu alarm öncesi özellik sayesinde alarm saatinin<br>yaklaştığını anlayabilirsiniz.<br>Saniye boyunca çalar. Uykua eleminde ise sız alarmı<br>saniye boyunca çalar. Uykua eleminde ise sız alarmı<br>kapatmazsanız her 5 dakikada b

*Geri Sayım Sayacını Kullanmak İçin*<br>Geri sayım Sayacı modunda (D)ye basarak geri sayım sayacını başlatınız.<br>• Geri sayımın sonuna ulaşıldığında otomatik tekrar fonksiyonu kapalıysa<br> 10 saniye boyunca (siz alarmı susturm

- otomatik olarak ekrana geri sayım başlangıç zamanı gelir. v Geri sayımın sonuna ulaşıldığına otomatik tekrar fonksiyonu açıksa alarm çalar
- 
- 
- fakat geri sayım sıfıra ulaştığında otomatik olarak tekrar sayıma başlar.<br>● Siz geri sayım sayacı modundan çıksanız dahi geri sayım çalışmaya<br>devam eder.<br>● Geri sayım çalışıyorken onu durdurmak isterseniz (D)ye basınız. G yerden devam ettirmek için tekrar (D)ye basınız.
- Bir geri sayım işlemini tamamen iptal ettirmek için önce ((D)ye basarak) onu durdurunuz daha sonra ise (B)ye basınız. Böylece geri sayım başlangıç v zamanı ekrana gelir.

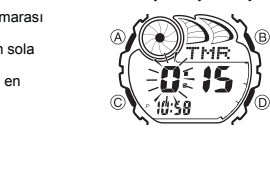

Ekran 0:15 **OFF** 

**Kronometre** 

v

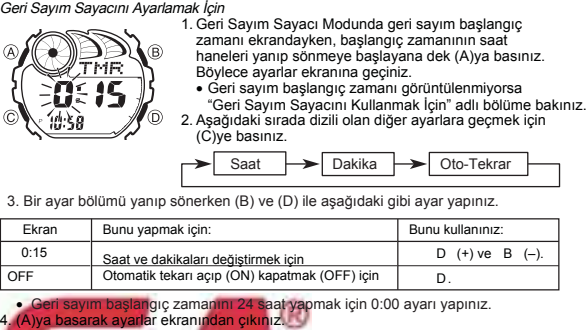

**• Otomatik tekrar fonksiyonu<mark>nun sık kullan</mark>ımı pili zayıflatır**.

m)

**Saniye** 

- ....<br>siyon açıldığında ekranda görünür.<br><mark>1</mark>ımı pili zayıflatır.
- Kronometre, geçen zaman, ayrık zaman ve iki bitişli zamanları
- ölçmenizi sağlar.<br>• Kronometrenin g görüntü aralığı 23 Saat, 59 Saniyedir
	- onu durdurana dek, ayarladığınız
- v zamana ulaştığında tekrar sıfırdan başlar.
- Siz Kronometre modundan çıksanız da, bu moddaki tüm işlemler devam eder.
- v Bir ayrık zaman ölçümü dondurulmuş halde ekranda iken<br>Kronometre modundan çıkarsanız ayrık zaman silinir ve<br>saat geçen zaman ölçümüne döner.<br>Bu bölümdeki tüm işlemler (C) tuşuyla girilen<br>Kronometre modunda bulunmaktadır.
- v
- 1/100 saniye Dakika

Saat

80 n

# Kronometre ile Zaman Ölçümleri Geçen Zaman

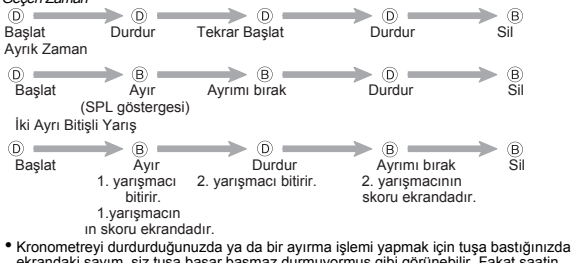

ekrandaki sayım, siz tuşa basar basmaz durmuyormuş gibi görünebilir. Fakat saatin tuş işlemiyle yaptığı kayıt doğrudur.

#### Arka Işık

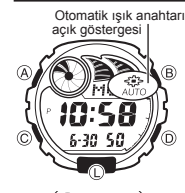

Arka ığık EL (electro-luminescent) panelini kullanarak<br>karanlık otamlarda ekranın okunmasını kolaylaştırmak için<br>ekranı aydınlatır. Saatinizdeki otomatik ışık anahtarı ise<br>saati yüzünüze doğru çevirdiğinizde ekran ışığının

- yanmasını sağlar. v Otomatik ışık anahtarının çalışması için açılması
- (otomatik ışık anahtarı göstergesi) ile gerekir. v Arka ışıkla ilgili diğer önemli bilgiler için "Arka Işık Uyarıları"na bakınız.
- 

*Arka Işığın Manuel Çalıştırılması*<br>Her türlü modda (L)ye basarak ekranı 1 saniyeliğine aydınlatabilirsiniz.<br>• Bu işlem, otomatik ışık anahtarından bağımsız çalışır.

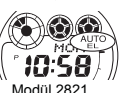

Geri Sayım Sayacı

ekranda görünür.

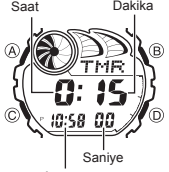

Saat başı sinyali açık göstergesi

ΩΩ

 $\mathbb{C}$  by  $\mathbb{C}$ 

Geri sayım sayacının başlangıç zamanını 1 dakika ile<br>24 saat arası bir zamana ayarlayabilirsiniz. Geri sayım<br>sıfıra ulaştığında saat sinyal verecektir.<br>6 Otomatik tekrar fonksiyonu, geri sayım sıfıra ulaştığında<br>6 sayımı o

• Bir alarm açıldığında (AL1 - AL4 , ya da SNZ)<br>alarm açık göstergesi( <u>ALM</u>)kendi Alarm Modu

ekranında görünür.<br>• Tüm modlarda, alarm açık göstergesi, seçilen<br>• Tüm modlarda, alarm açık göstergesi ekranda<br>• Alarm çalarken alarm açık göstergesi ekranda<br>• yanıp söner.<br>• Uyku alarmı göstergesi (Esza) uyku alarmı<br>çala

1. Alarm Modunda (D) ve (B) ile Saat başı sinyalini seçiniz. (SIG) 2. (A) ile onu açınız (ON) ya da kapatınız (OFF). **• Saat başı sinyali açık göstergesi** (  $\text{tri}$ ) bu fonksiyon açıldığında saatin tüm modlarında

dakikadır.<br>• Geri sayım sayacı fonksiyonları (C) tuşuna basarak<br>girebileceğiniz Geri Sayım Sayacı Modunda yer alır.

Zaman İşleyişi Modundaki saat

Saat Başı Sinyalinin Açılıp Kapatılması

14

Ġ ΪG :00

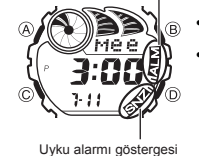

Grafik alanı

**SES** MON

ilgili metin ekrana gelir.

 $\mathbb{C}$  by

۵ı 3:00  $3 - 3$ 

değiştirirseniz.

# **Kullanım Kılavuzu 2548/2821 CASIO**

### **Otomatik Işık Anahtarı Hakkında**

Otomatik ışık anahtarını açtığınızda, saatin bütün modlarında kolunuzu aşağıda gösterildiği şekilde hareket ettirirseniz saatin arka ışığı yanar.

Saati yere paralel tuttuktan sonra arka ışığın çalışması için 40 dereceden fazla bir açıyla saati yüzünüze doğrultunuz.

ጮ  $\sum_{i=1}^{Yere\ paralel}$   $\sum_{i=1}^{Ye}$   $\sum_{i=1}^{Ye}$   $\sum_{i=1}^{Ye}$   $\sum_{i=1}^{Ye}$  den fazla **Uyarı !**

**• Saatin otomatik ışık anahtarını kullanarak saat ekranını okurken güvenli bir yerde olmaya dikkat ediniz. Özellikle koşu yada buna benzer bir aktivite ile meşgulken arka ışığın çalışarak bir kazaya yada** 

yaralanmanıza sebebiyet vermemesi için dikkatli olunuz. Öte yandan etrafınızdaki<br>insanlarında bu ani yanan ışıktan etkilenmemelerini sağlayınız.<br>• Saat kolunuzdayken bisiklet, motorsiklet yada diğer bir motorlu araç

**kullanacaksanız otomatik ışığı kapatınız. Ani ve zamansız yanan bu ışık dikkatinizi dağıtarak bir trafik kazasına yada kişisel yara**

**almanıza sebebiyet verebilir.**

- **Otomatik işık Anahtarının Açılıp Kapatılması**<br>Zaman İşleyişi Modunda (Liyi bir saniye kadar basılı tutarak otomatik ışık anahtarını<br>açabilir (*miling ili*) bir saniye kadar (*miling iliyi*) bir saniye (*miling ilim 2821*
- 
- 
- uygulayınız.

#### **Referans**

Bu bölüm saatinizle ilgili daha detaylı ve teknik bilgileri içermekted<br>Aynı zamanda cesitli islevler ve saatin içeriğiyle ilgili öneriler. Aynı zamanda çeşitli işlevler ve saatin içeriği<mark>yle ilgili öneriler,</mark><br>uyarılar ve notlar içermektedir.

#### **Grafik Alanları**

Aşağıda her modda görünen 3 grafik alan

- v Zaman İşleyişi Modu, Dünya Saatleri Modu ve Alarm Modundaki grafik alanları halihazırdaki her dakika ve saniyenin geçişini gösterir. (Zaman İşleyişi Modundaki
- saat) v e-DATA Hafızası Modundaki grafik alanları şifre girişinde yazılacak olan karakter
- sayısını gösterir. v Geri Sayım Sayacı Modunda grafik alanları geri sayımın geçen her dakika ve
- saniyesini gösterir. v Kronometre Modundaki grafik alanı geçen zamanın her saniyesini ve 1/10 saniyesini
- gösterir.

**Metin Yazımı**

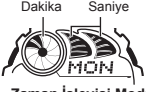

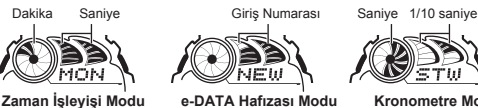

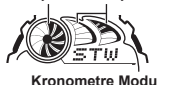

Aşağıda e-DATA Hafızası Modunda ve Alarm Modunda metinlerin nasıl yazılacağı anlatılmaktadır.

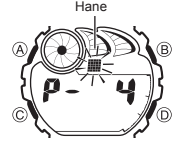

**Karakter Yazmak İçin** 1. Ekranda hane varken (D) ve (B)yi kullanarak kayıtlı olan harf, sayı ve sembolleri aşağıdaki **Rarakter Yazmak için**<br>1. Ekranda hane varken (D) ve (B<br>kayıtlı olan harf, sayı ve sembo<br>sırada görüntüleyebilirsiniz.

(D)ye bas  $\longrightarrow$   $\iff$  (B)ye bas

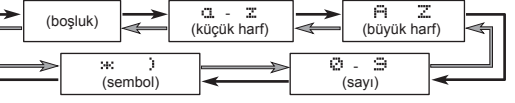

- 2. İstediğiniz karakter hane üzerine geldiğinde (C)ye basarak haneyi sağa
- kaydırınız.
- 3. Kalan karakterleri de yazmak için 1 ve 2. basamakları tekrar ediniz. v Yazılan karakterlerle ilgili bilgi iin "Karakter Listesi"ne bakınız.

- **Otomatik Geri Dönüş Özelliği** v Saatin Alarm ve e-DATA Hafızası Modlarında herhangi bir işlem yapmaksızın 2-3 dakika kalırsanız saat otomatik olarak Zaman İşleyişi moduna döner.<br>• Ekranda yanıp sönmekte olan haneler bulunduğu halde 2-3 dakika herhangi
- bir tuş kullanımı yapmazsanız saat otomatik olarak ayarlar ekranından çıkar. <sup>Ş</sup>ifre girişi hariç tüm ayarlarda o ana dek yapılan ayarlar otomatik kaydedilir. **Tarama**

#### Bir çok modda ve ayar işlevinde (B) ve (D) tuşları, ekrandaki bilgilerin taranmasında kullanılır. Birçok durumda, bu tuşları basılı tutmak yapılan işlemin hızlanmasını sağlar.

**İç Ekanlar**<br>e-DATA Hafızası, Dünya Saatlri ve Alarm Moduna girdiğinizde karşınıza çıkan ilk<br>ekran, bu modlarda son görüntülediğiniz ekrandır.

#### **Zaman İşleyişi**

- v Halihazırda ekrandaki saniye hanesindeki rakamlar 30 ile 59 arasında iken saniyelerin sıfırlanması, dakika bölümüne +1 dakika ilave edilmesine neden olur. Fakat saniye bölümündeki sayı haneleri 00 ile 29 arasında
- bir rakamdaysa, sıfırlanmaları sonucu dakika kısmına ekleme olmaz.<br>• Yıl ayarı 2000 ile 2039 arasında yapılabilir.

v Saatiniz, farklı ay ve yıl uzunluklarını otomatik olarak düzenleyecek şekilde yapılandırılmıştır. Tarih ayarlarını bir kez ayarladığınızda, pil değişimi hariç bu yapıları tekrar gözden ge<br>ayarları tekrar gözden ge

### **Dünya Saatleri**

- v Dünya saatleri modundaki bütün şehir kodlarının saatleri Bulunduğunuz Şehir saati ayarlarınıza göre Greenwich Ana Saati (GMT) kullanılarak yapılan hesaplar sonucunda belirlenir.
- v Dünya Saatleri Modundaki saniye sayımı, Zaman İşleyişi Modundaki saniye sayımı ile eş zamanlı ilerler.
- GMT farklılığı, ilgili şehrin bulunduğu zaman dilimi ile Greenwich Ana Saati<br>\_arasındaki farktır.<br>● Bu saatteki GMT farklılığı Uluslar arası Saat Koordinasyonu (UTC) bilgilerine

### dayanılarak hesaplanmaktadır.

- **Arka Işık Uyarıları** v Çok uzun kullanımdan sonra elektrikle çalışan arka ışık aydınlatması eski gücünü kaybedebilir.
- 
- v Arka ışık, güneş ışığı altında kullanıldığında okumayı
- v
- zorlaştırabilir.<br>Arka ışık kullanıldığında, saatten bir ses gelebilir,<br>bu bir arızadan kaynaklanmayan, sadece EL panelinin,<br>aydınlatma için kullandığı titreşimden kaynaklanan bir sestir.<br>Alarm çalmaya başladığında arka ışı
- 
- 

### $\ddot{\cdot}$ **Otomatik Işık Anahtarı Uyarıları**

- v Saatinizi giysinizin içinde kalacak şekilde takmanız durumunda, kolunuzun küçük bir hareketi yada titreşimi otomatik ışığın yanmasına sebep olabilir. Bu şekilde aydınlatmanın aktif hale geçebileceği bir durumdaysanız pilin
	-
- zayıflamasını engellemek için otomatik aydınlatma fonksiyonunu kapatınız.<br>Saati kolunuzun yere paralel olmadığı, 15 dereceden<br>fazla bir dereceyle açı yaptığı durumlarda saati yüzünüze<br>15 dereceden fazla doğru çevirseniz de
	-
	- vere paralel olmasına dikkat ediniz.<br>• Saatinizi yüzünüze doğru tutmaya devam etseniz de<br>• Statik elektrik yada manyetik alanlar , otomatik aydınlatma<br>• Statik elektrik yada manyetik alanlar , otomatik aydınlatma
	- fonksiyonunun işlevini engelleyebilir. Eğer arka ışık<br>yanmıyorsa, saati tekrar arka ışığın yanması gereken
	- pozisyona getiriniz (yere paralel hale getiriniz) ve tekrar<br>yüzünüze doğru çeviriniz. Eğer hala çalışmıyorsa kolun yüzünüze doğru çeviriniz. Eğer hala çalışmıyorsa kolunuzu
	- aşağı sarkıtıp tekrar kaldırarak işlemleri tekrarlayınız.

<mark>ıda, saati yüzünüze d</mark>oğru çevirdiğiniz halde birkaç saniye içinde arka<br>. Bu arka ışığın arıza yaptığı anlamına gelmez. **i** yaptığı anlamına gelmez.

Saatinizi ile geri salladığınızda saatin içinden gelen bir klik sesi duyabilirsiniz.<br>Bu otomatik ışık anahtarının mekanik işleminden kaynaklanan bir sestir, saat<br>olduğu anlamına gelmez. Bu otomatik ışık anahtarının mekanik işleminden kaynaklanan bir sestir, saatte arıza<br>olduğu anlamına gelmez.

### **Karakter Listesi**

• Saatinizi

olmamalı

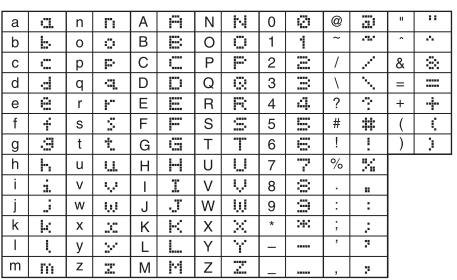

### **Şehir Kodları Tablosu**

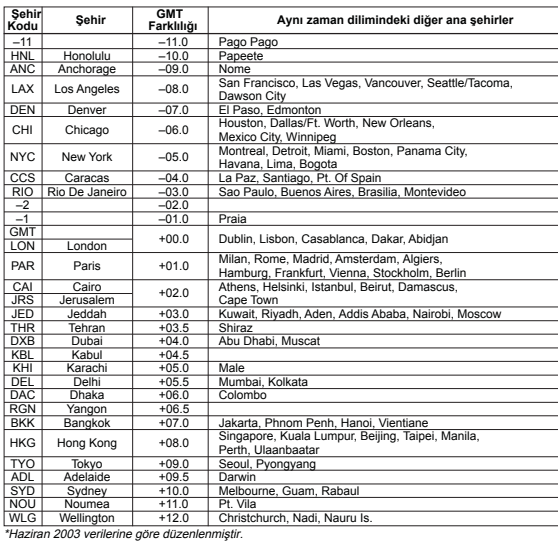